# **Withdraw KLX from Birmart**

### **Summary**

- 1. Requirements
- 2. Withdraw your KLX from Bitmart

#### **1. Requirements**

• **Have KLX on Bitmart or on a custodial Wallet**

To get your KLX you can buy them on Bitmart Exchange

[How to buy on Bitmart](https://www.kalima.io/_files/ugd/40a3ac_928f10cabaee47bdb19787ed888b1601.pdf)

• **Have a Polygon Wallet (Metamask, Trustwallet or others)**

[Learn More about Cryptocurrency Wallet](https://www.investopedia.com/terms/b/bitcoin-wallet.asp) 

Download Metamask :<https://metamask.io/>

## 2. **Withdraw your KLX from Bitmart and put them on chain, on your wallet**

To stake your KLX, you first have to withdraw them from Bitmart and put them on chain on the Polygon Network.

Withdraw from Bitmart :

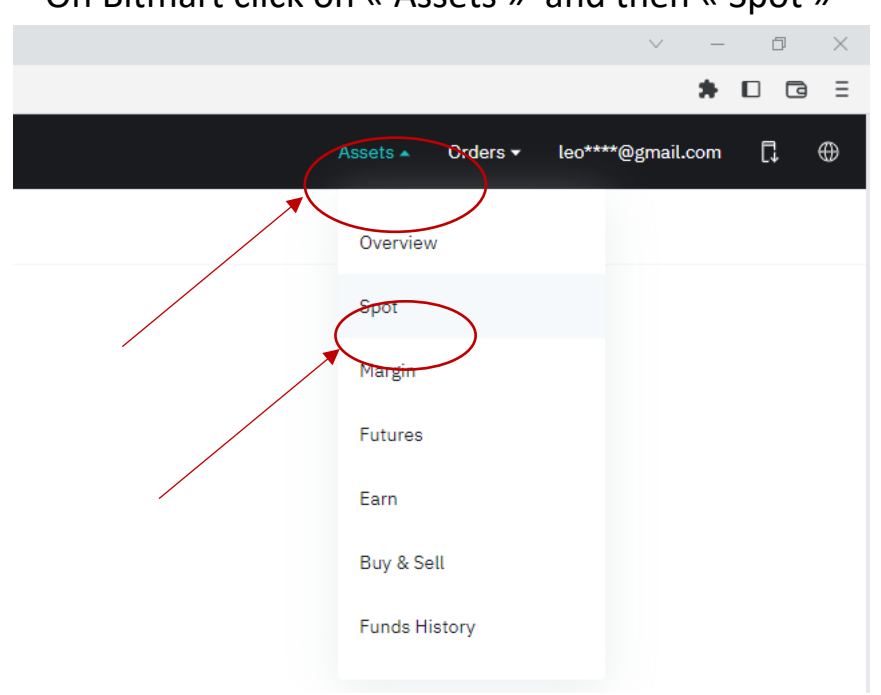

On Bitmart click on « Assets » and then « Spot »

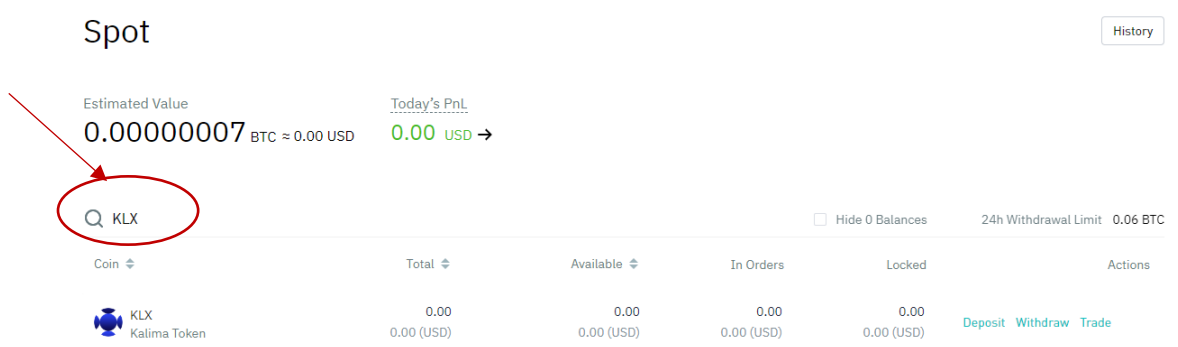

## Click then on « Withdraw » and « Send via a crypto Network »

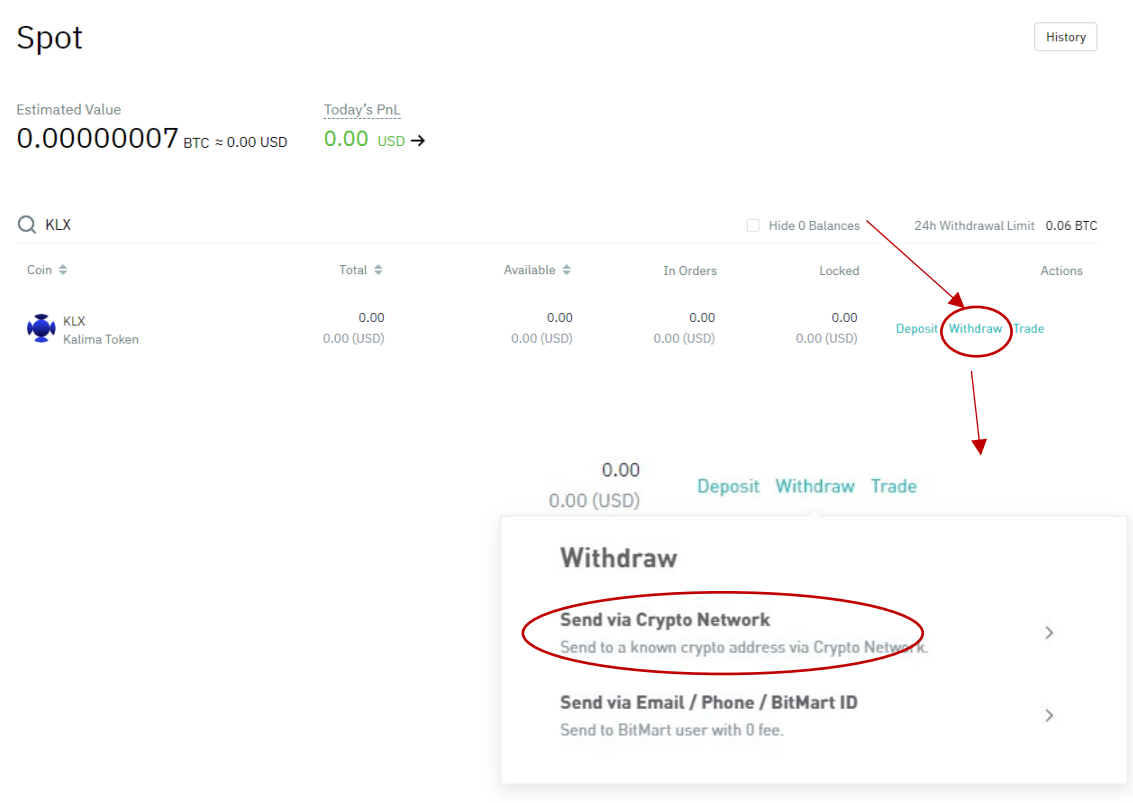

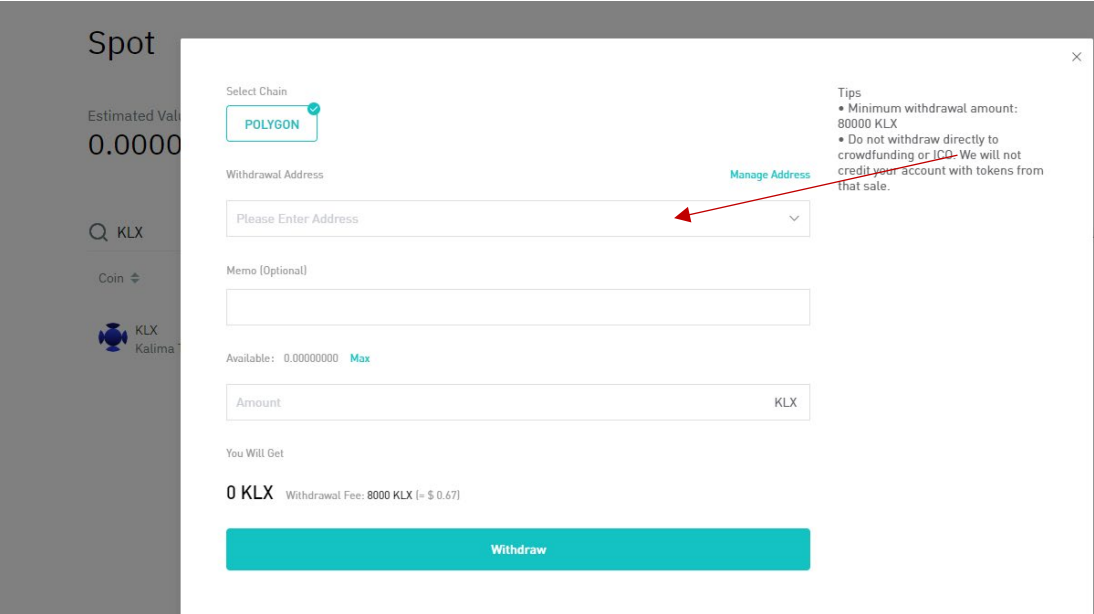

History

 $it$  0.06 BTC

Enter here your Polygon Adresse

If you are using Metamask your Polygon adresse can be found here :

Make sure you are using the Polygon Mainnet on Metamask

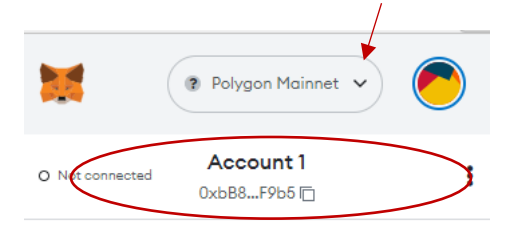

Copy this adress and paste it on Bitmart, enter the Amount of KLX you want to send to your wallet to stake them and click on Withdraw.

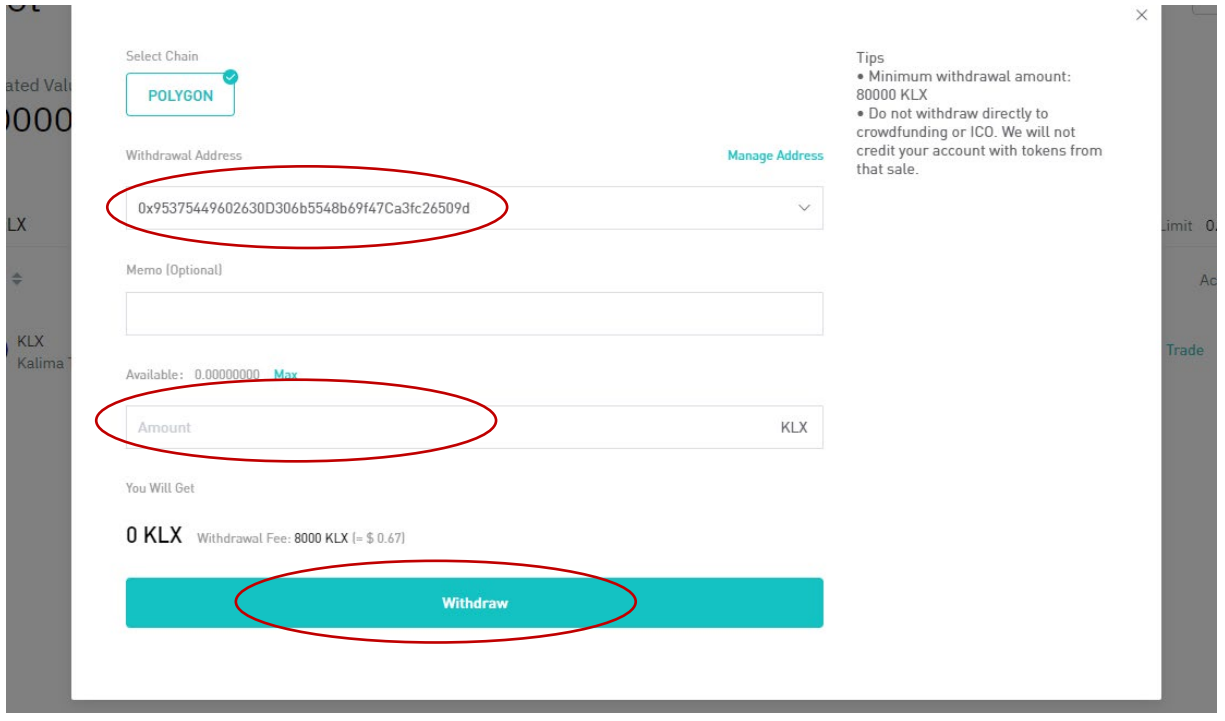

You KLX are now sent to your Polygon adress (here we are using Metamask) you can see them here on Metamask :

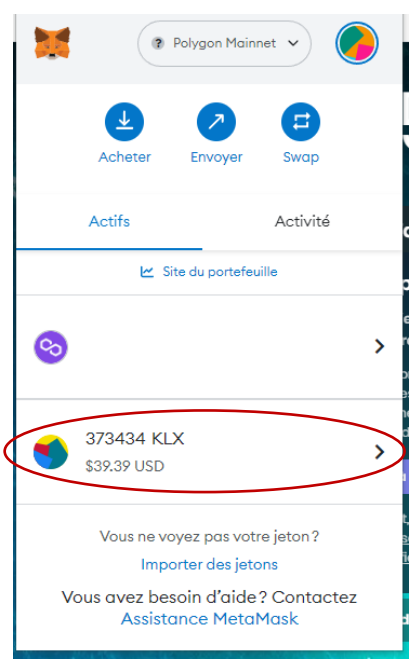

If you don't see your KLX make sure you have imported the KLX contract :

To do so, see click on import tokens and copy paste the following contract adresse : 0xcfB4C7f9b5F363AE162015479345CB2f0C76F3a9